## **I‐7532 FAQ**

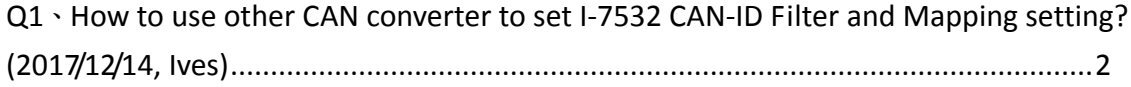

## **Q1**、**How to use other CAN converter to set I-7532 CAN-ID Filter and Mapping setting? (2017/12/14, Ives)**

A: First, download I‐7532 Utility. Then, save CAN‐ID Filter / Mapping configration as xls file. The file will list CAN messages corresponding to the settings. Finally, sent out the CAN message in sequence through the utility of other converter.

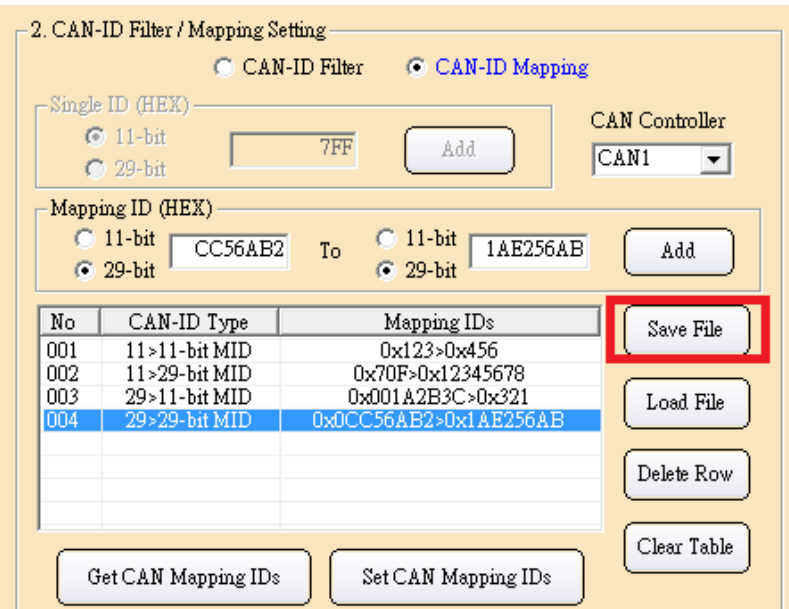

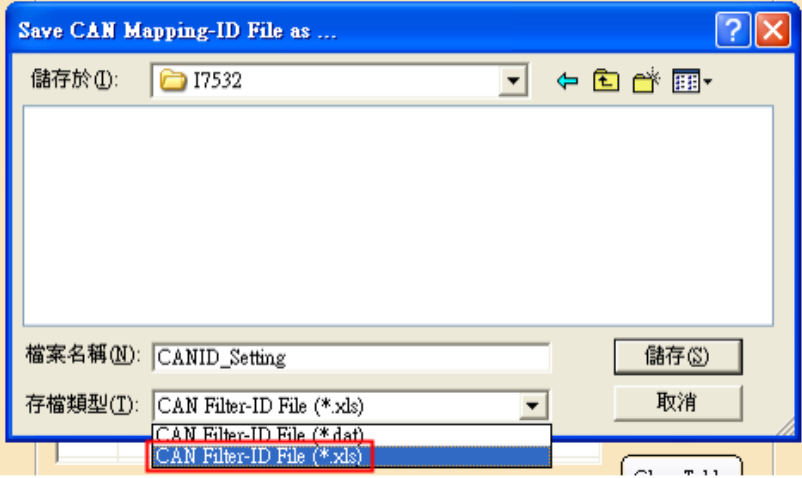

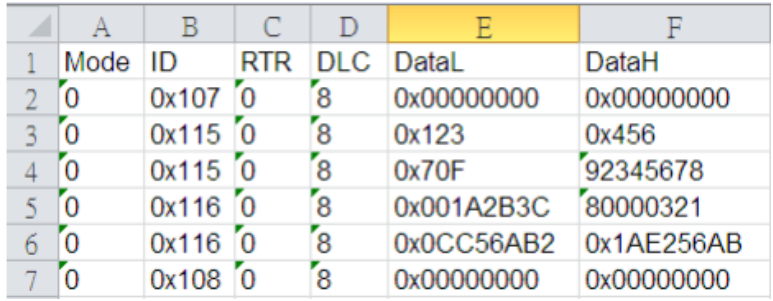